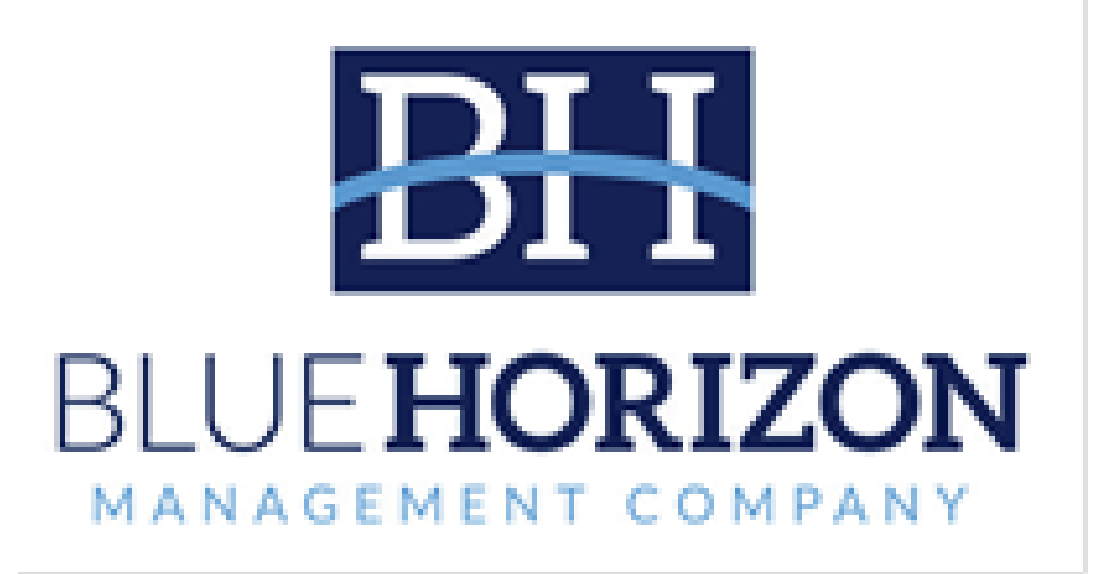

# **Blue Horizon Management Company Resident Portal User Guide**

## Table of Contents

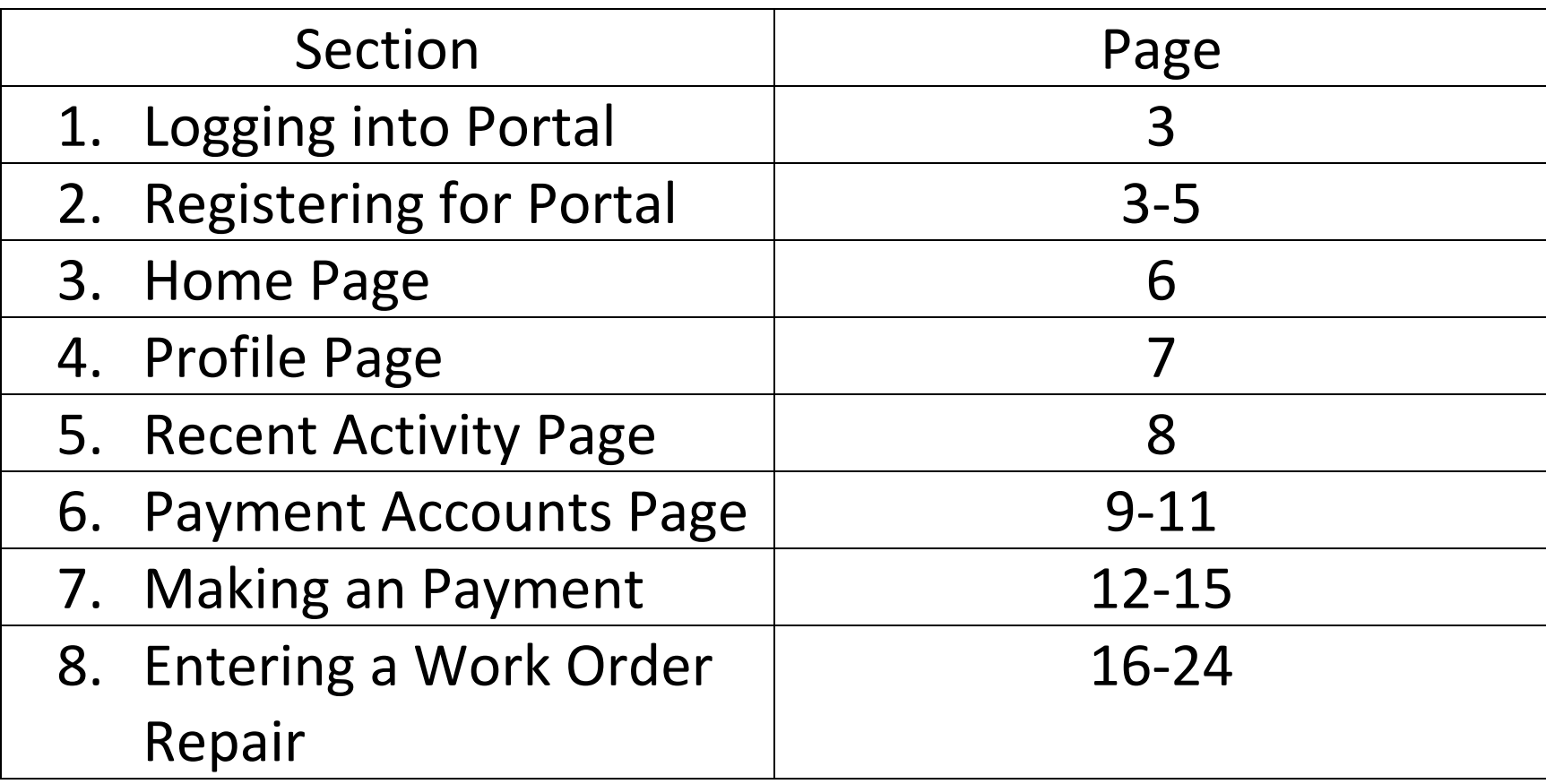

**LOGIN PAGE**

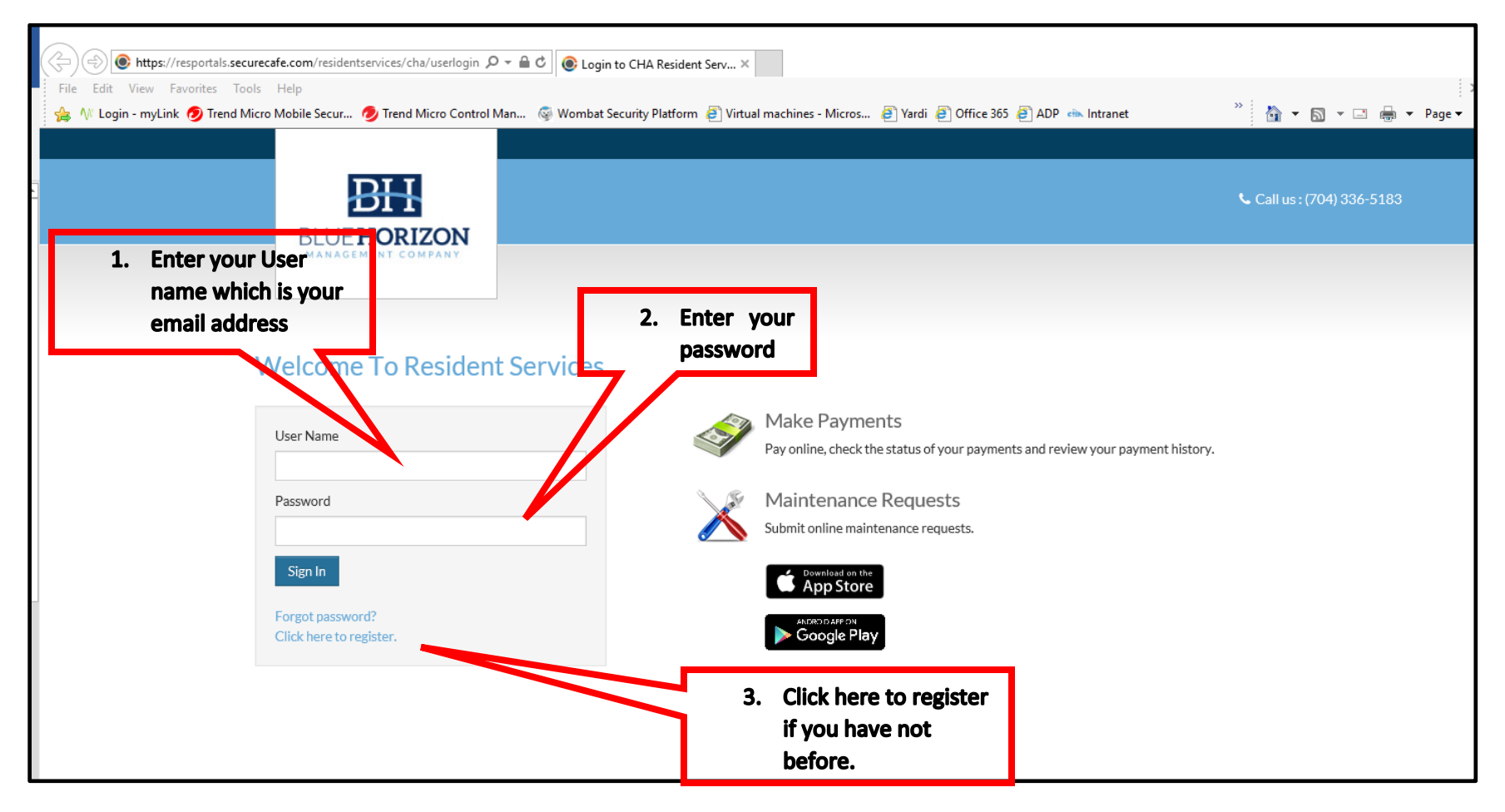

#### **Registration Page**

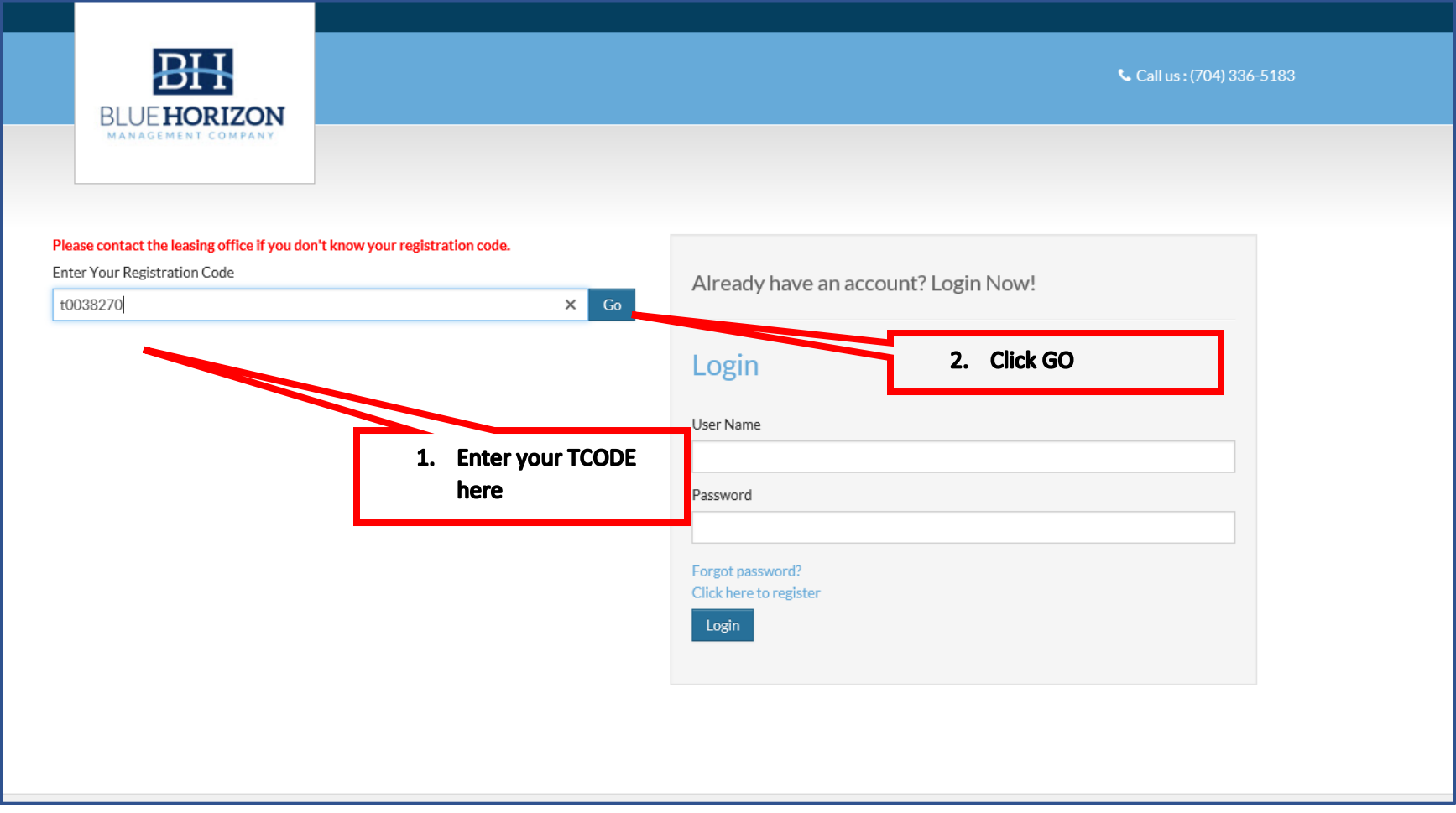

#### **Registration Page**

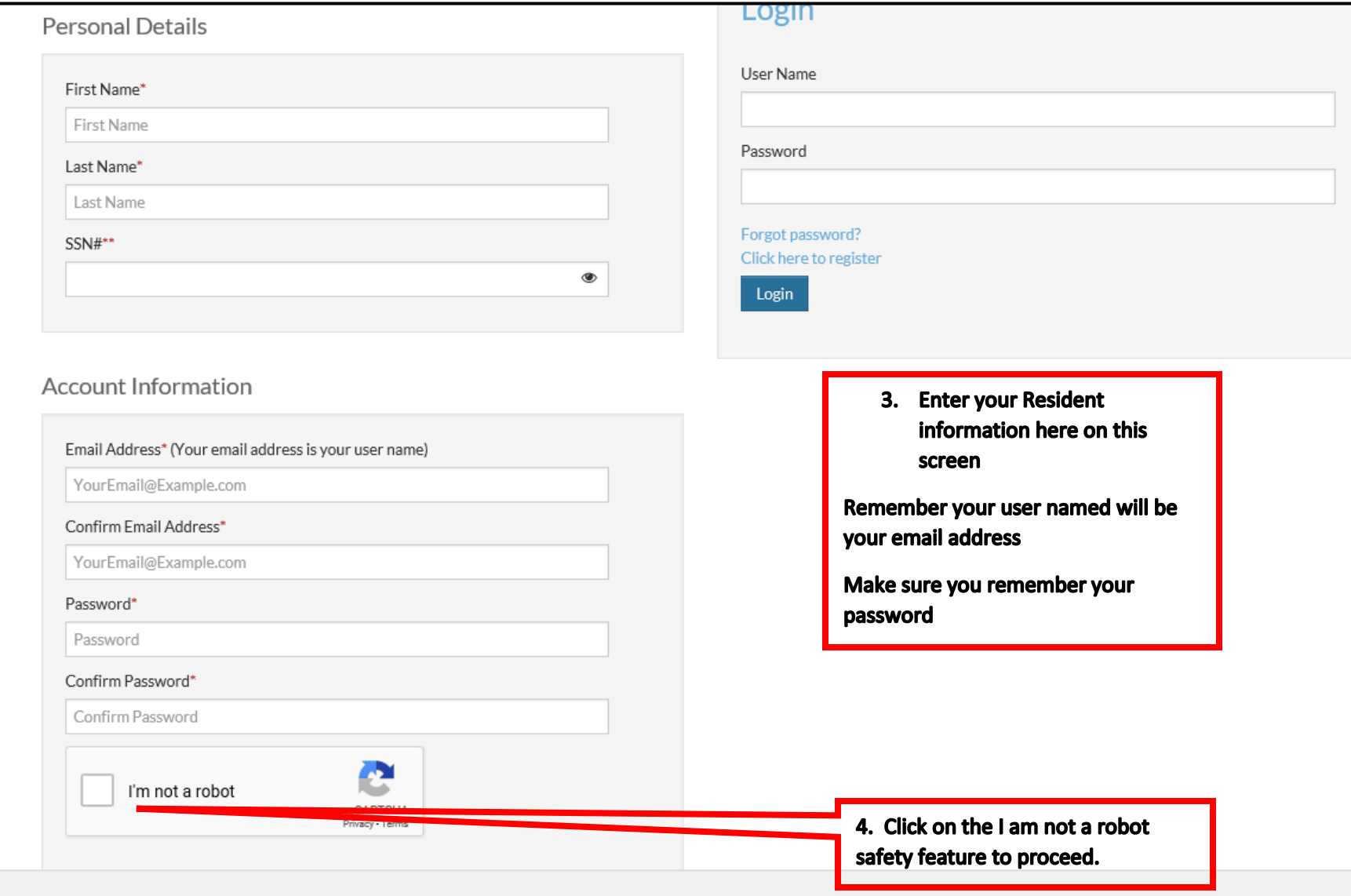

#### **HOME PAGE**

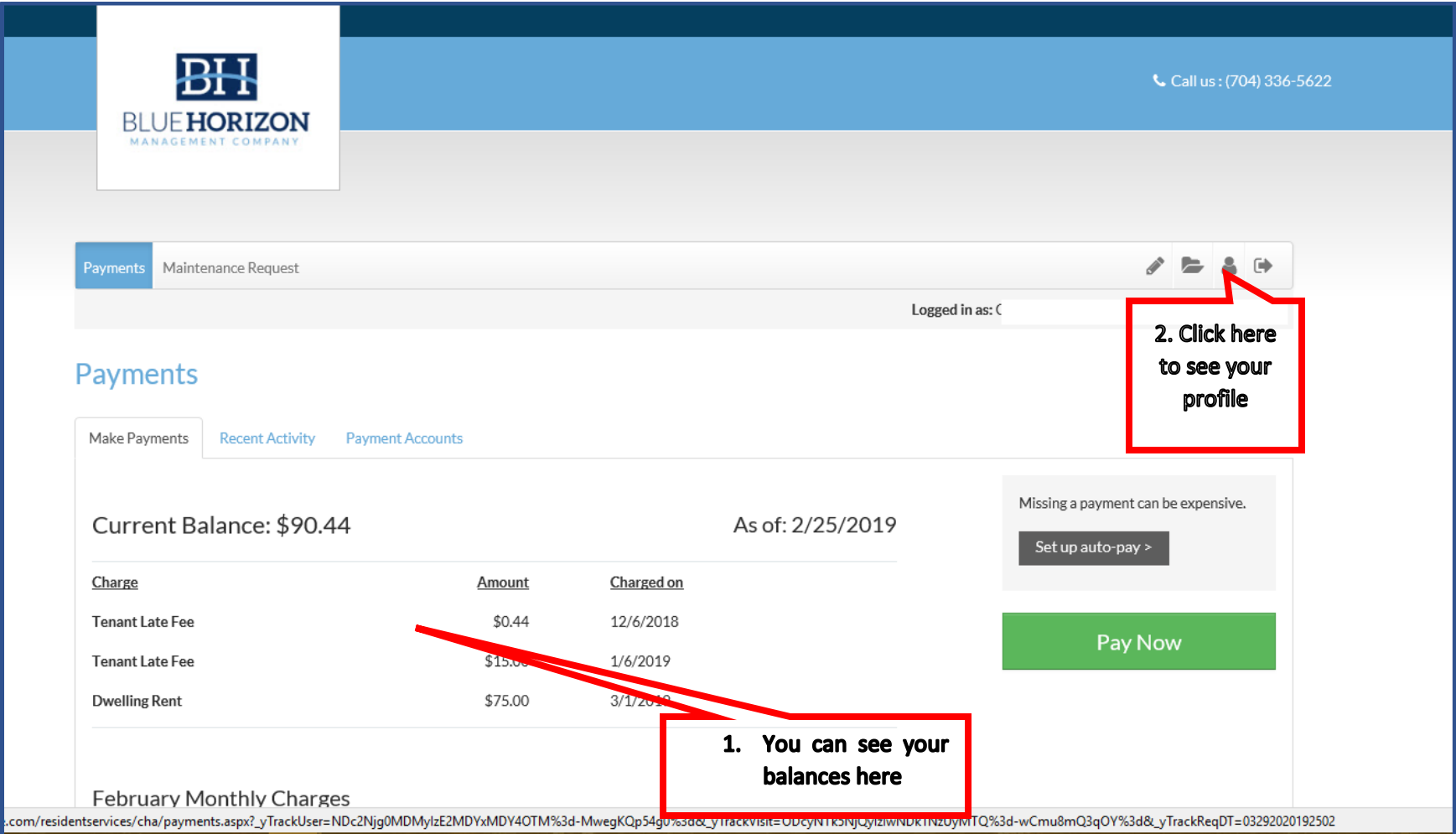

#### **PROFILE PAGE**

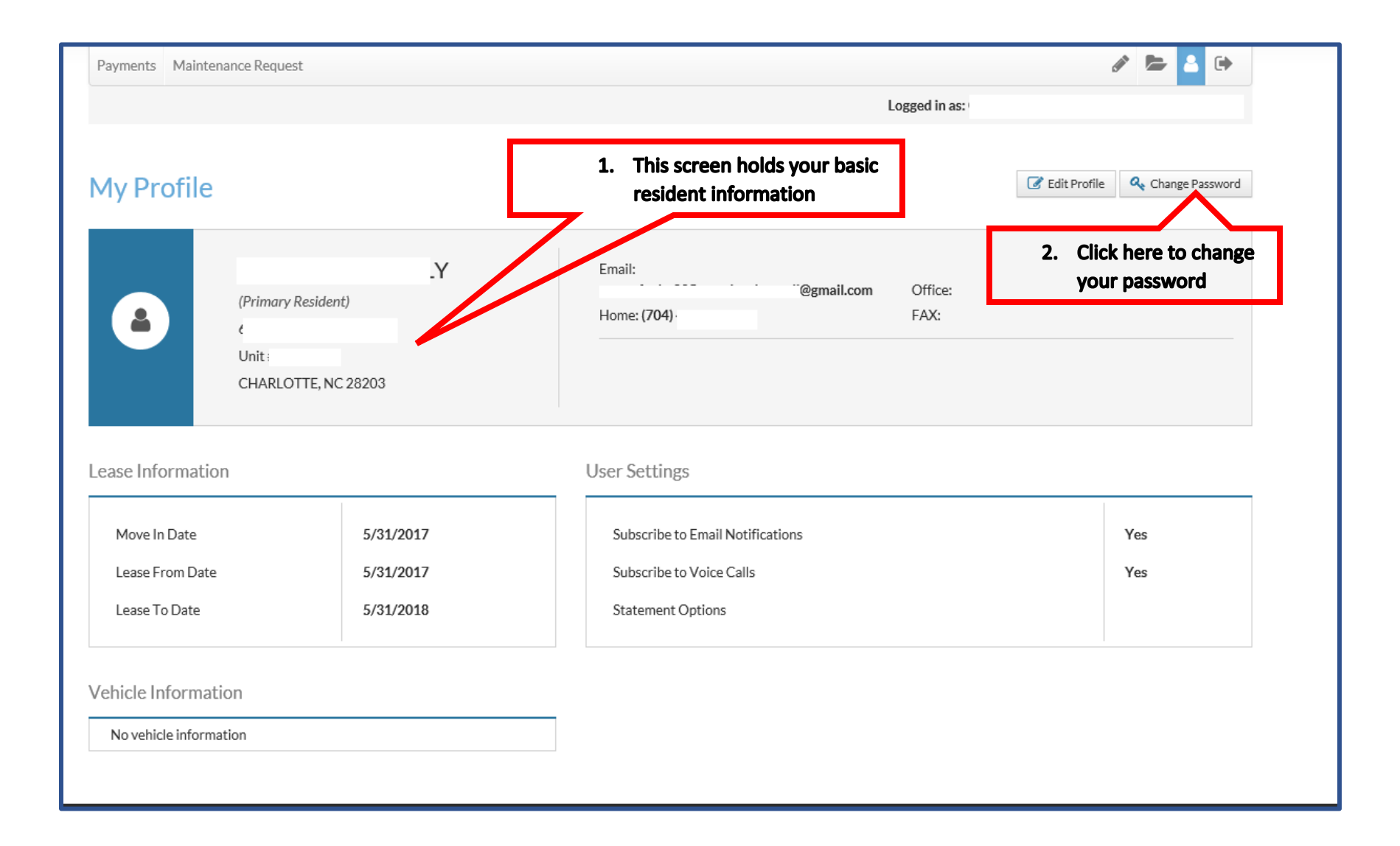

#### **Recent Activity Page (Ledger)**

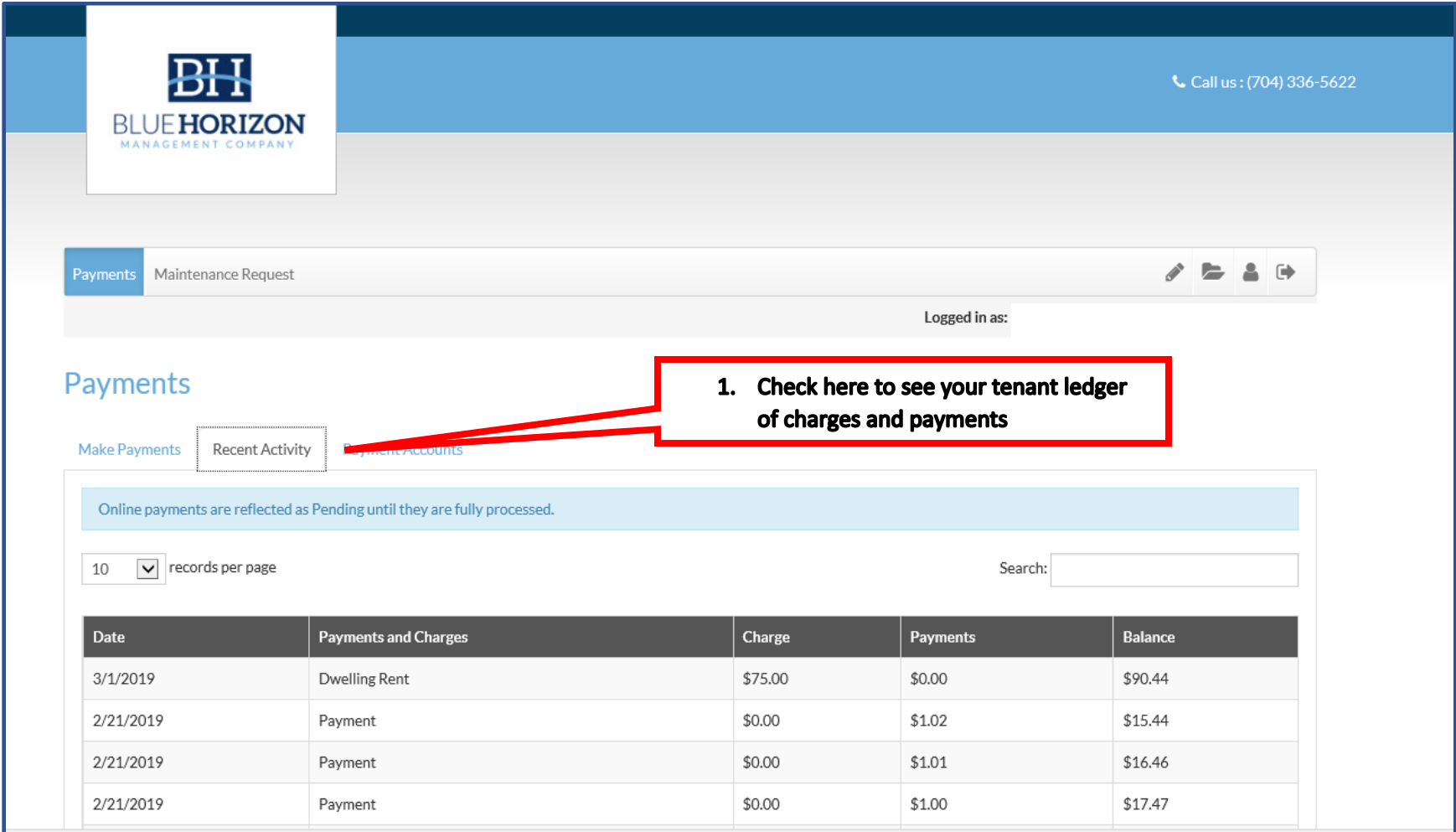

#### **Payment Accounts Page**

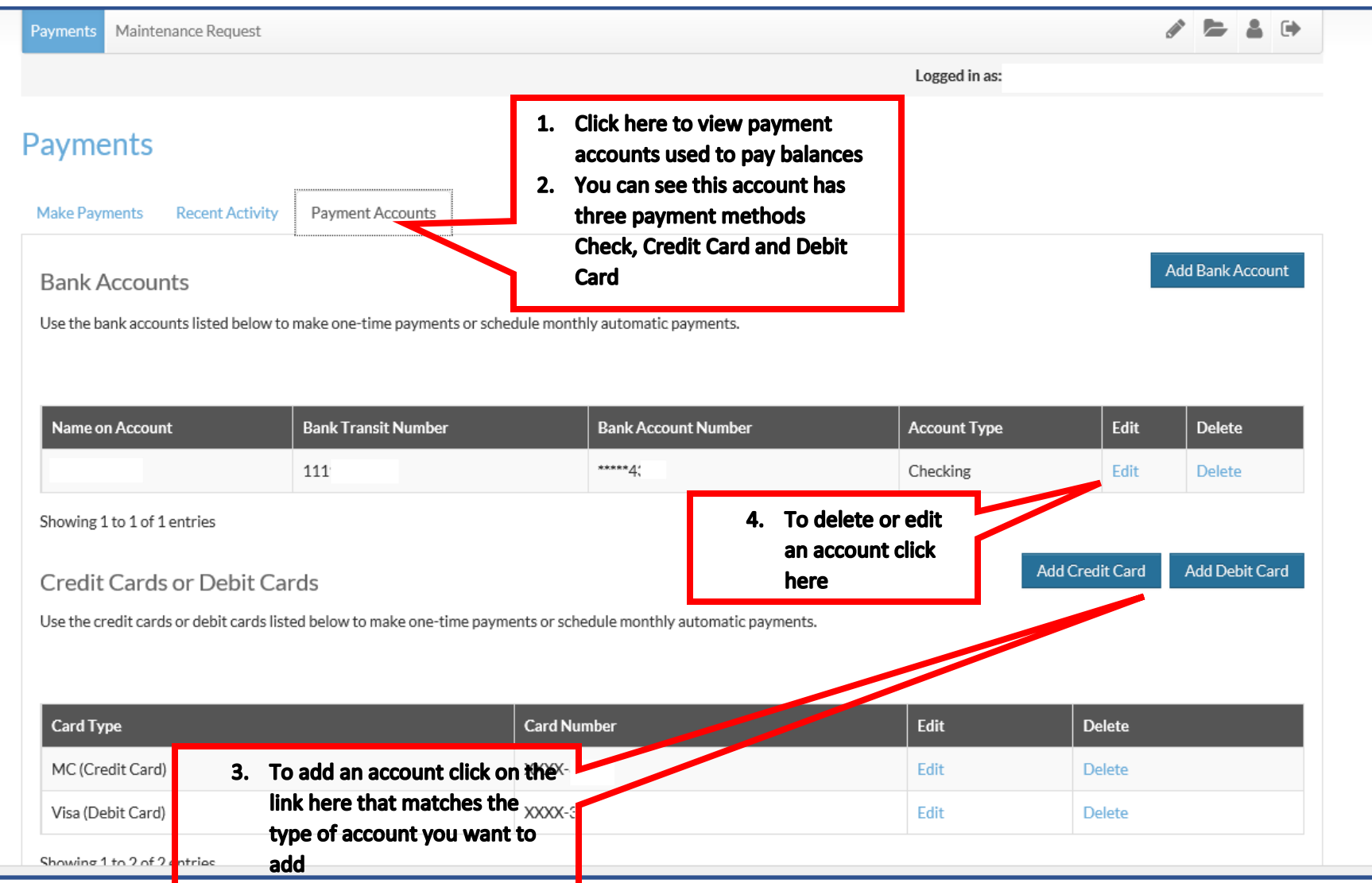

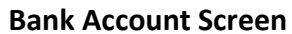

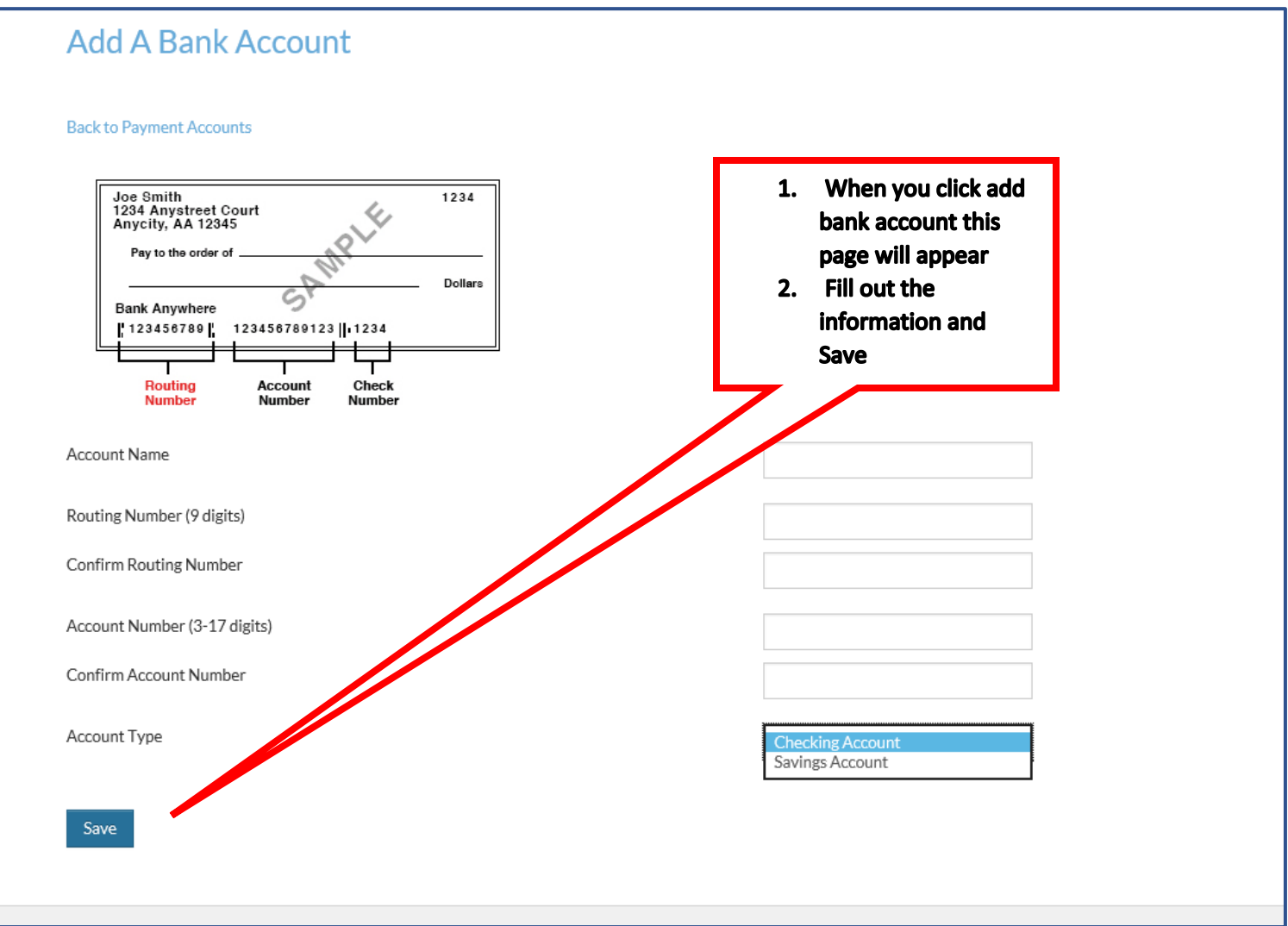

#### **Credit or Debit Card Page**

### **YARDI** CARD SERVICES

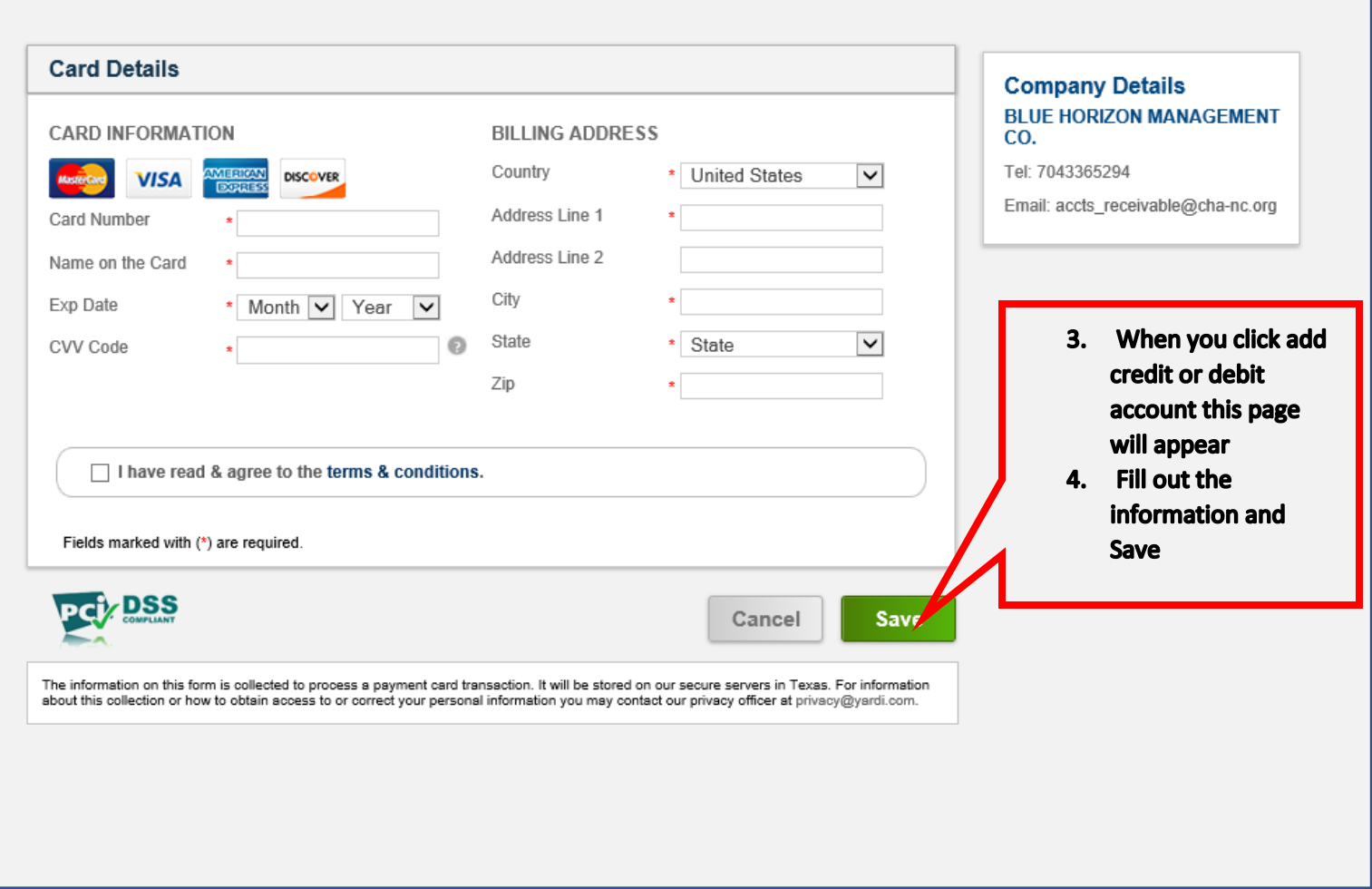

#### **Making a Payment**

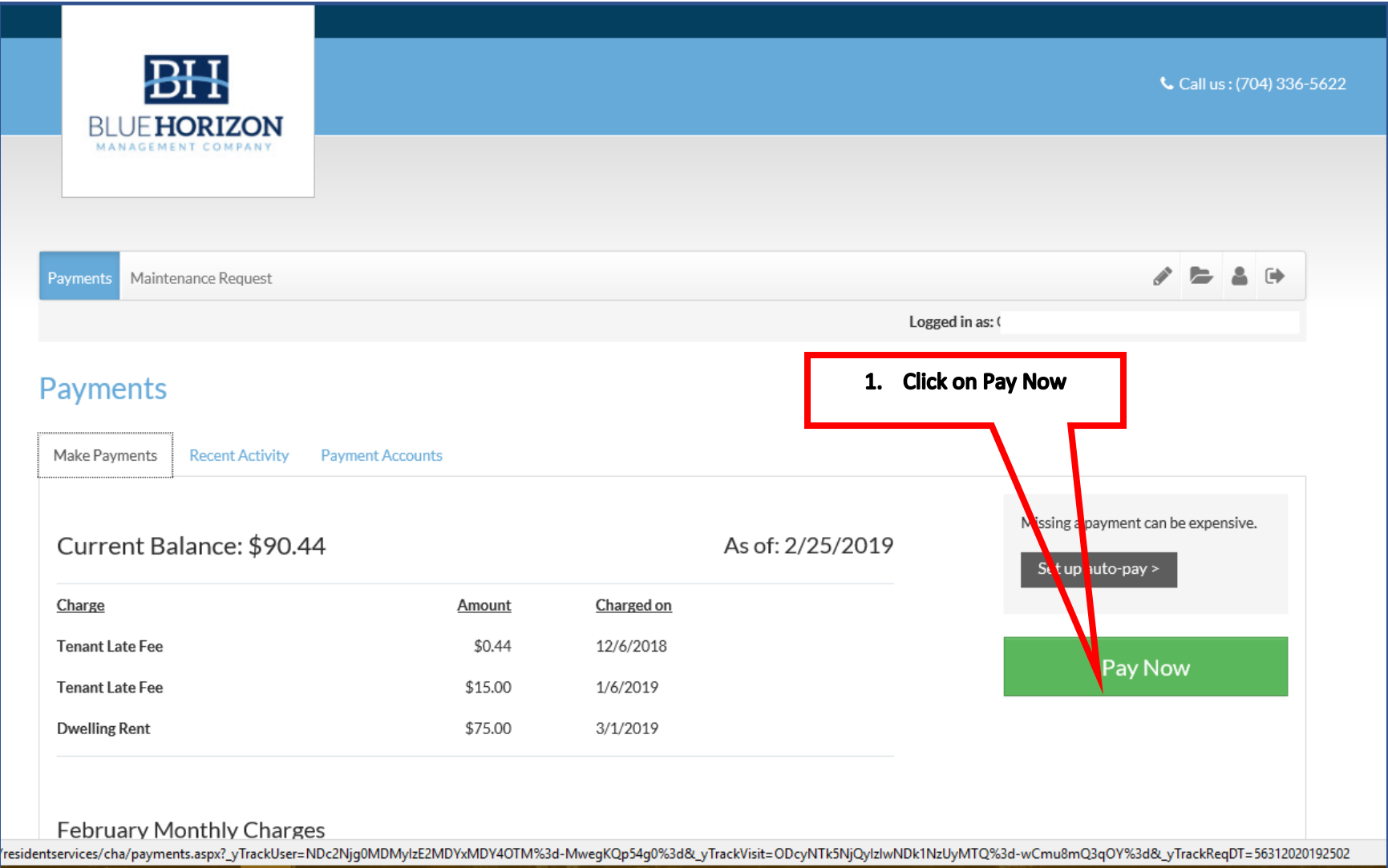

#### **Making an Payment**

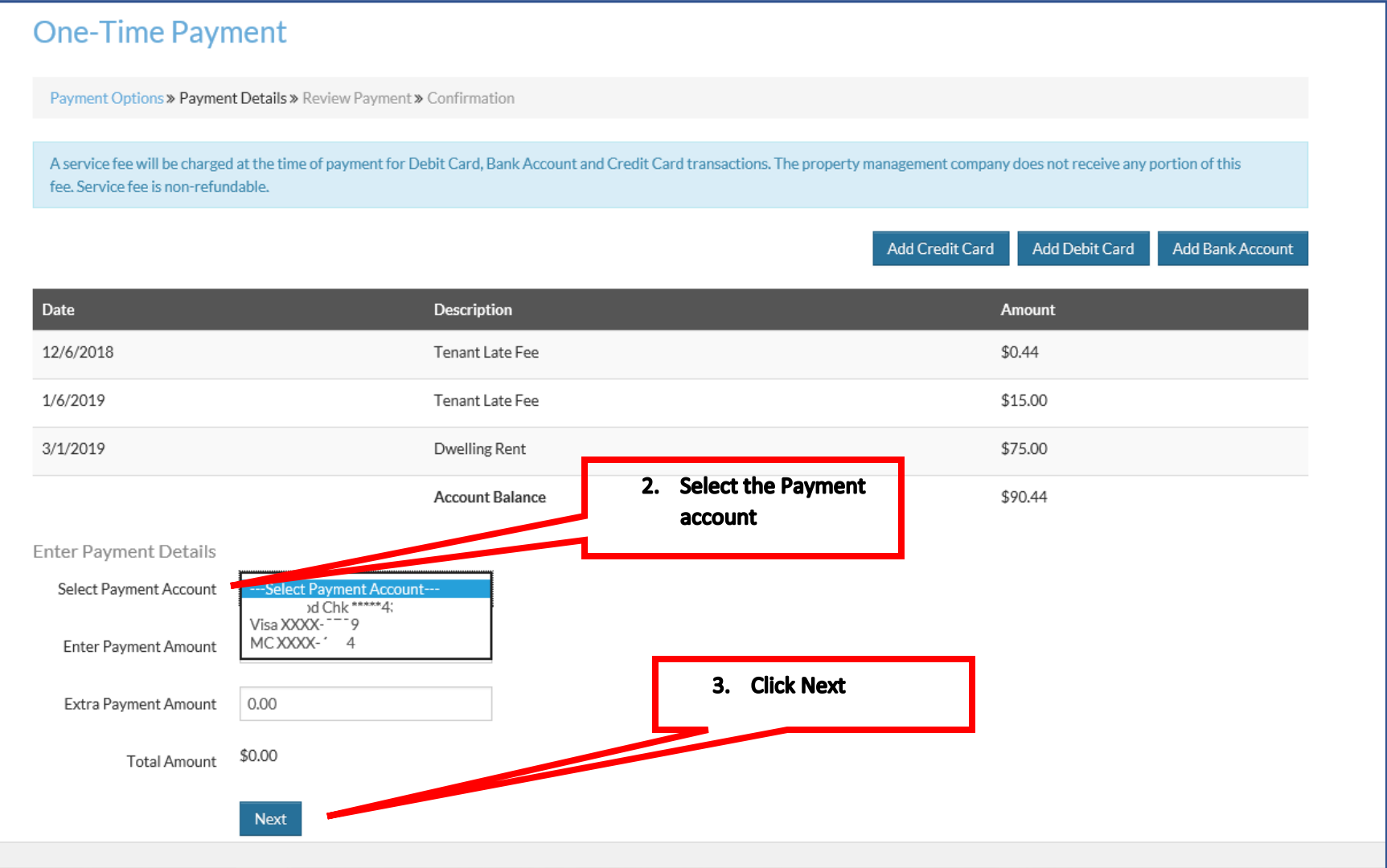

#### **Making an Payment**

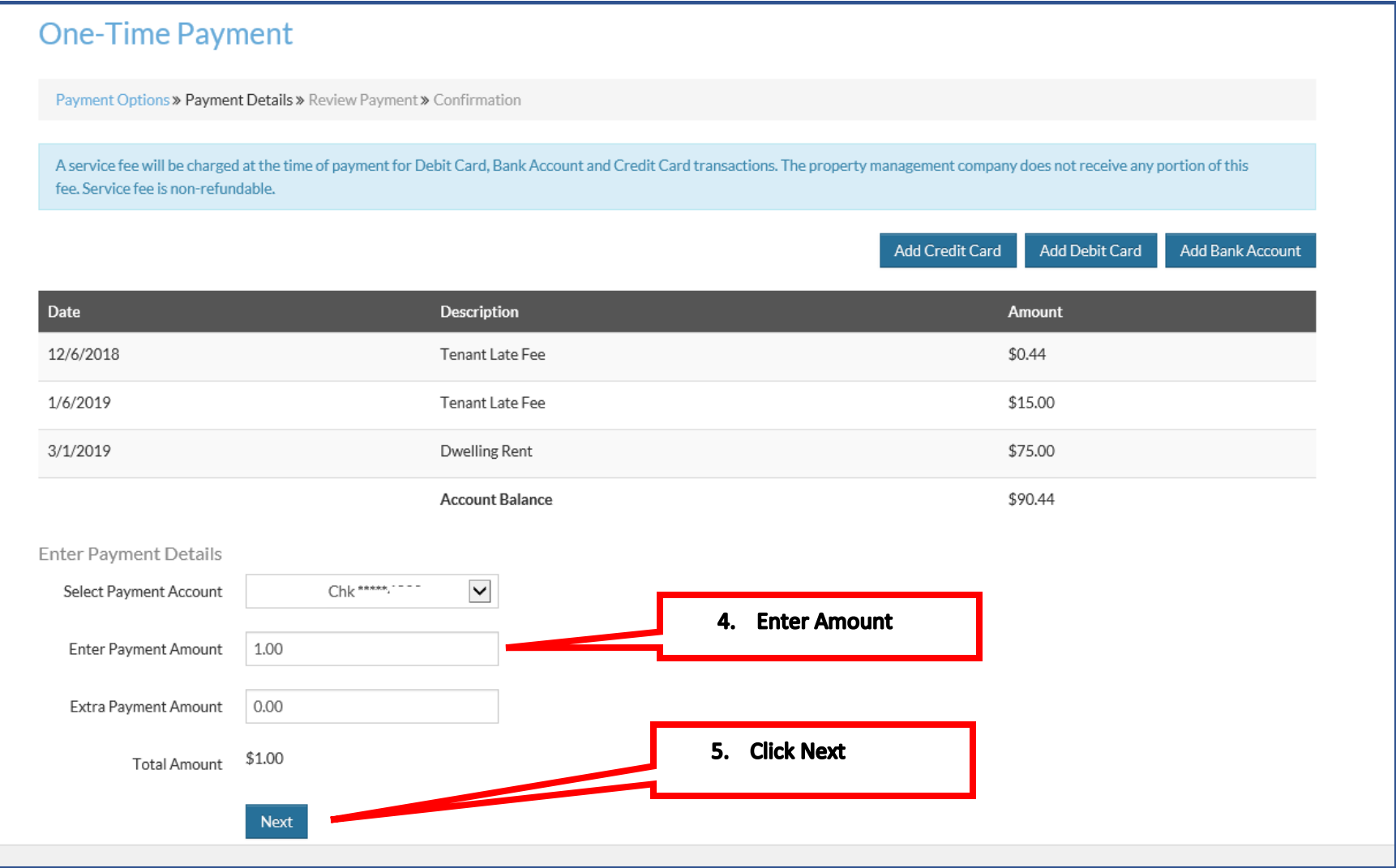

#### **Making an Payment**

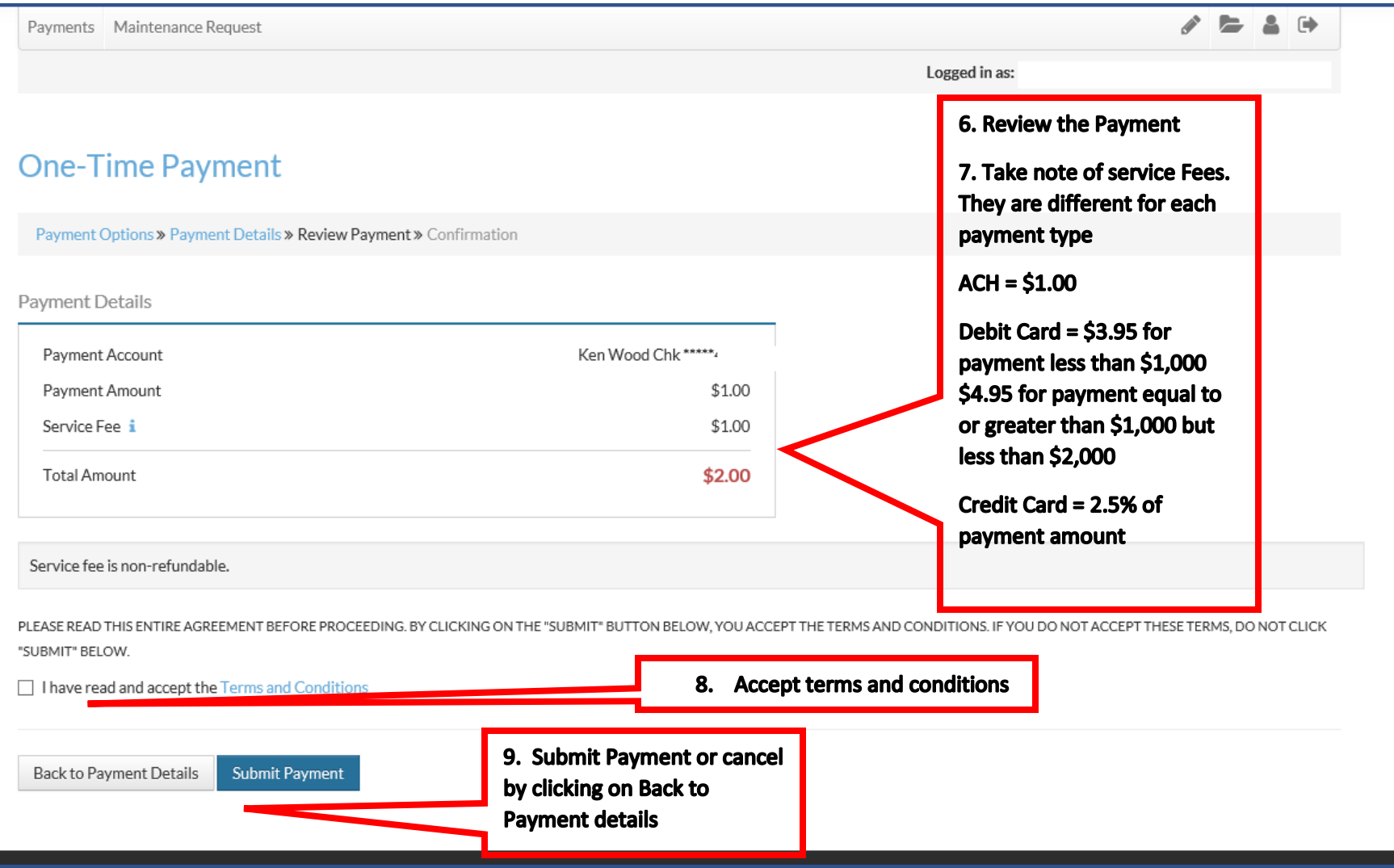

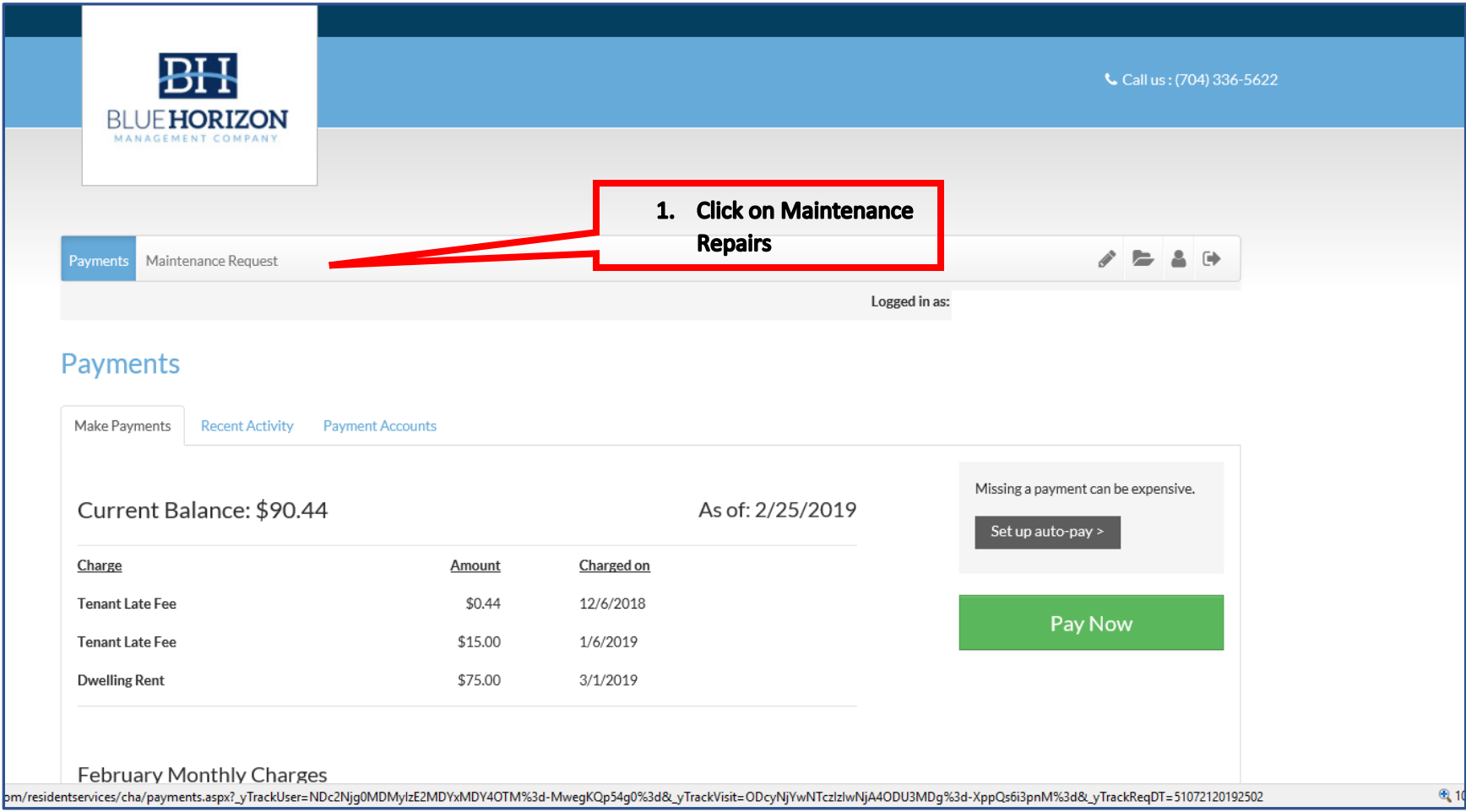

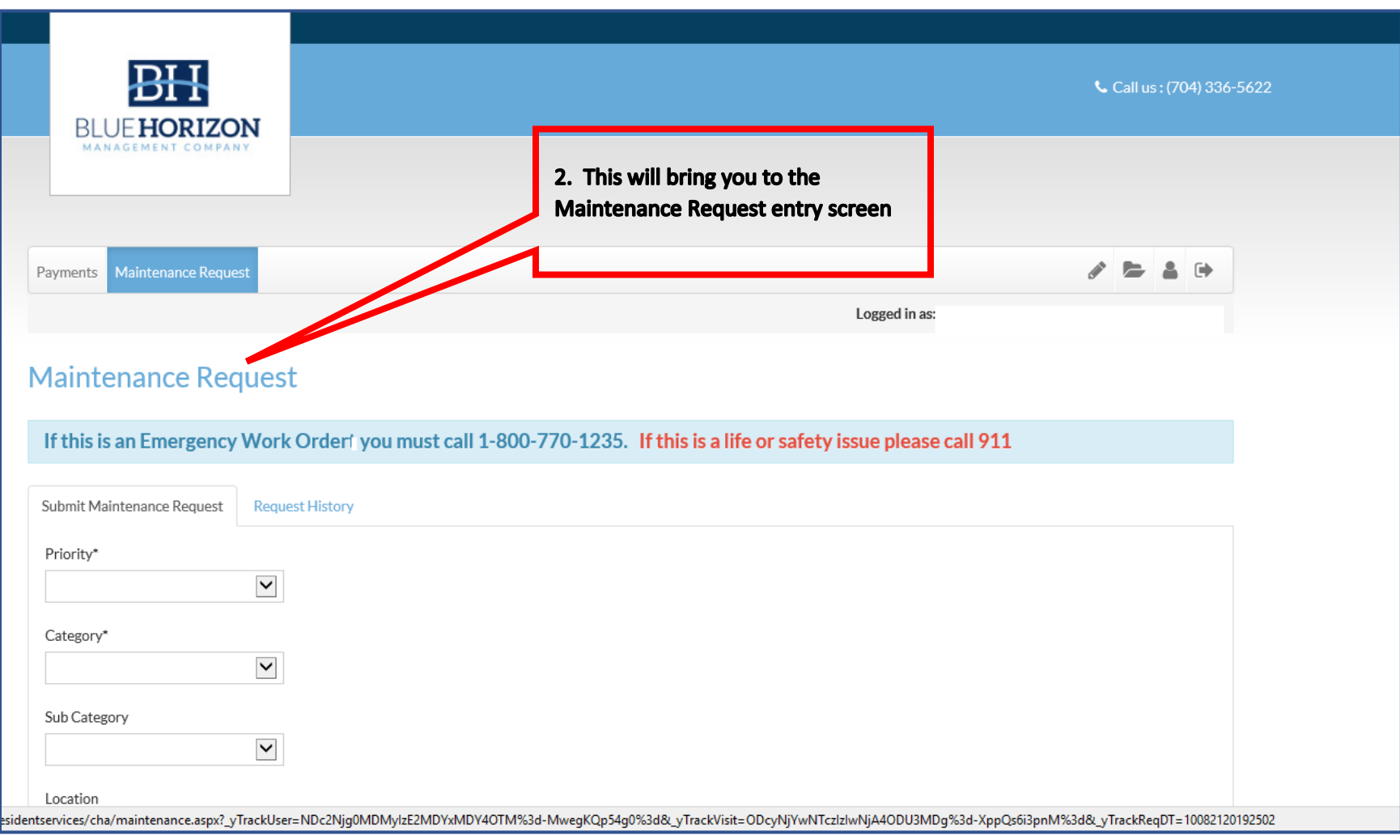

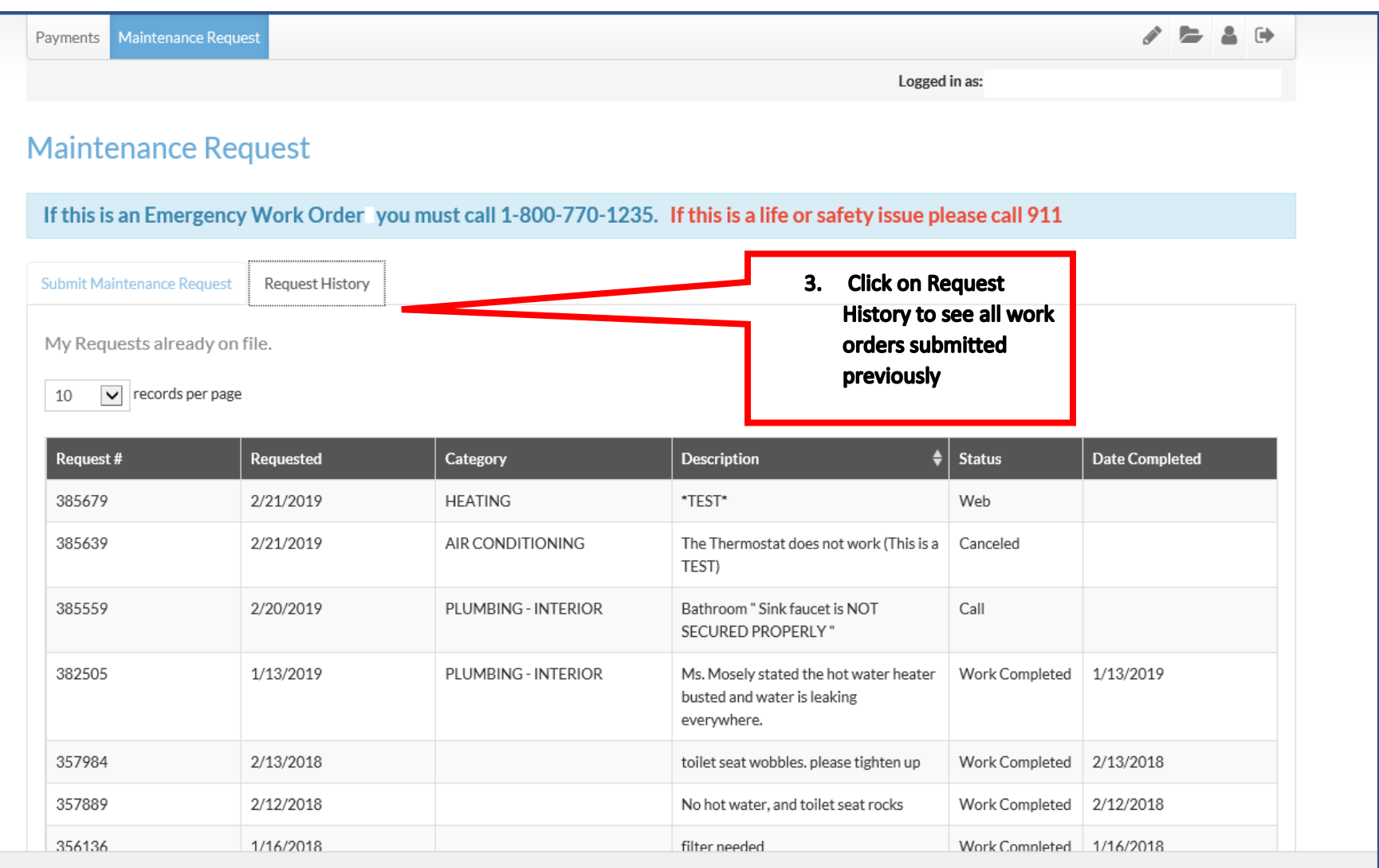

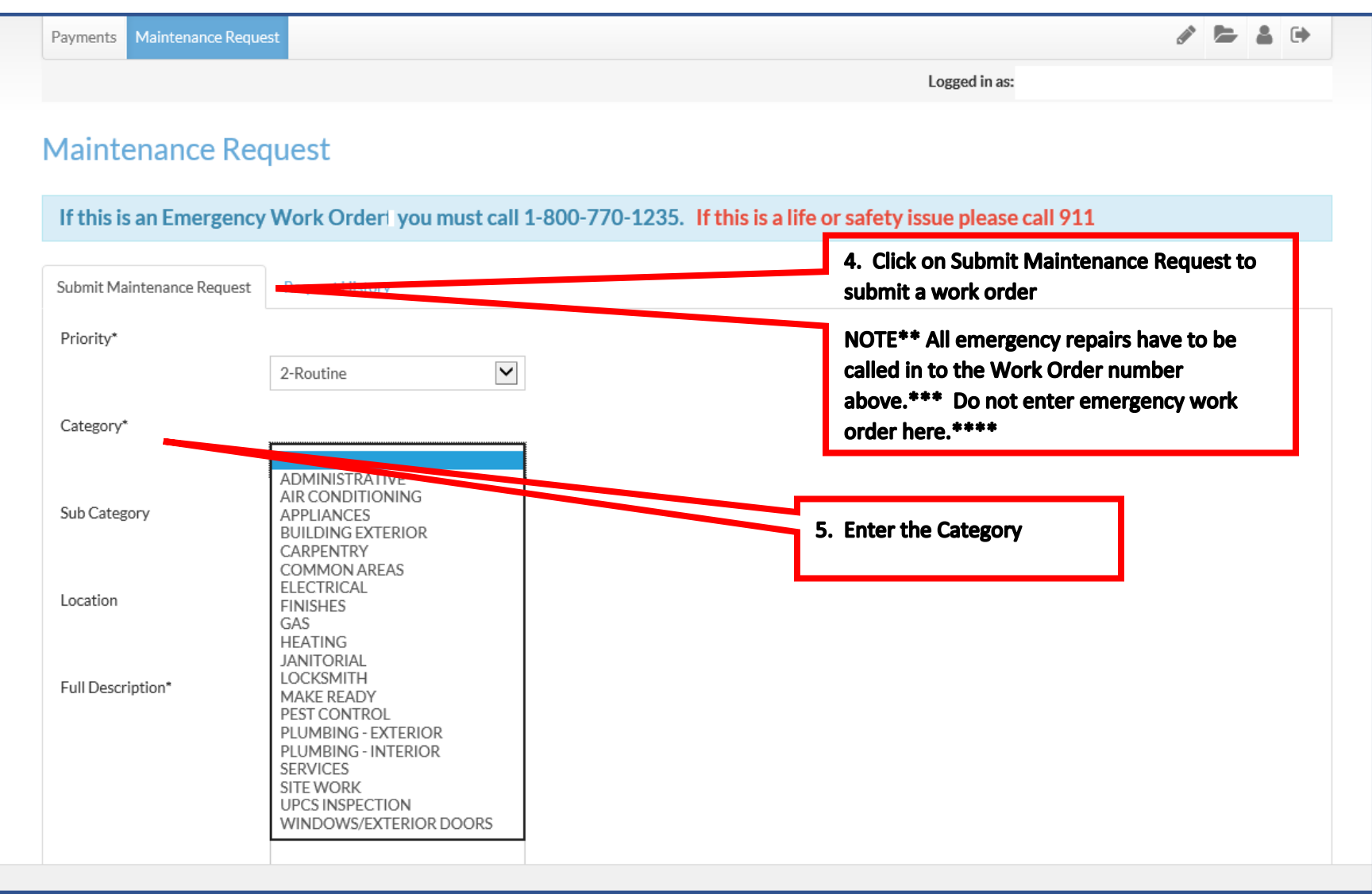

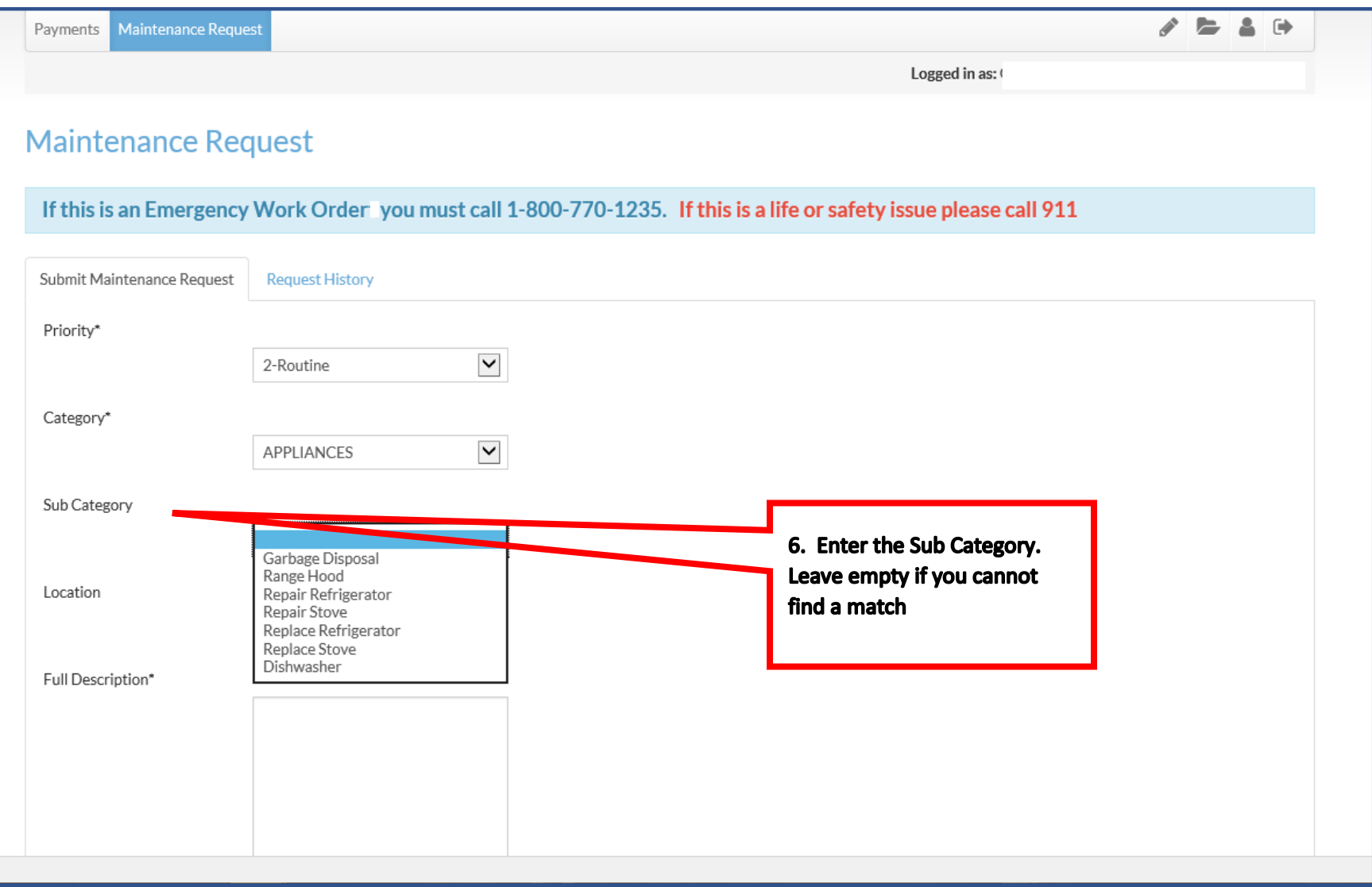

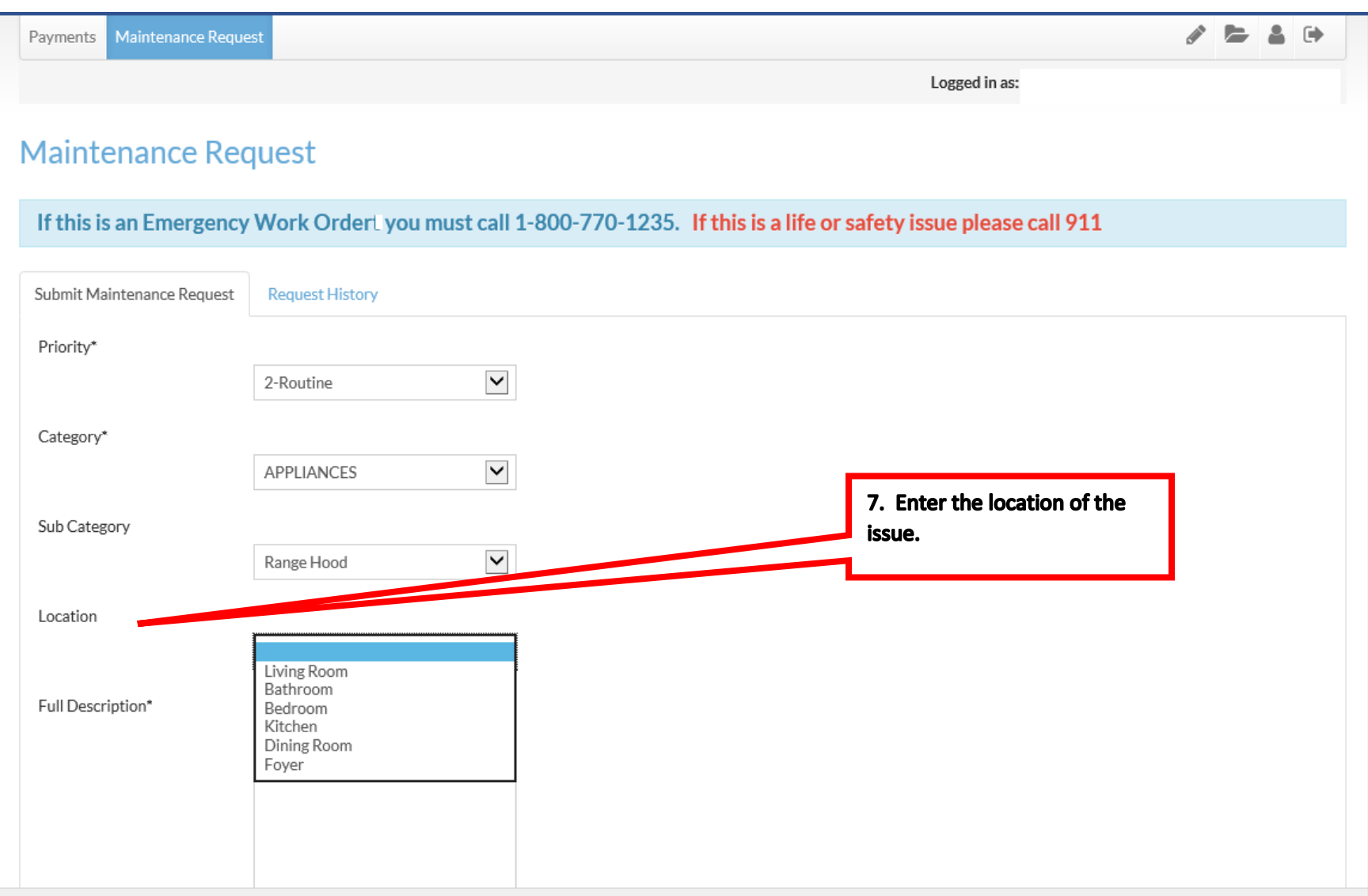

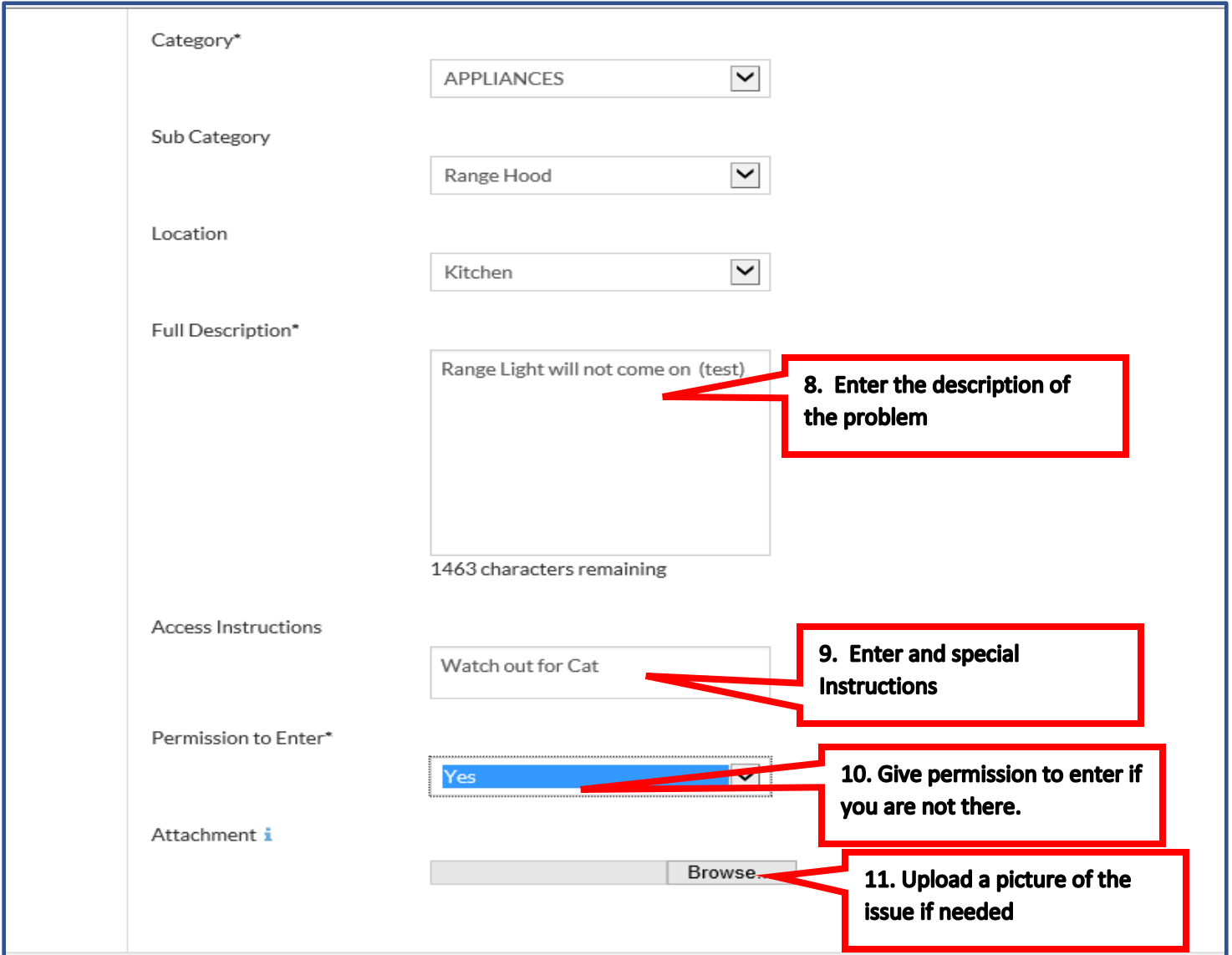

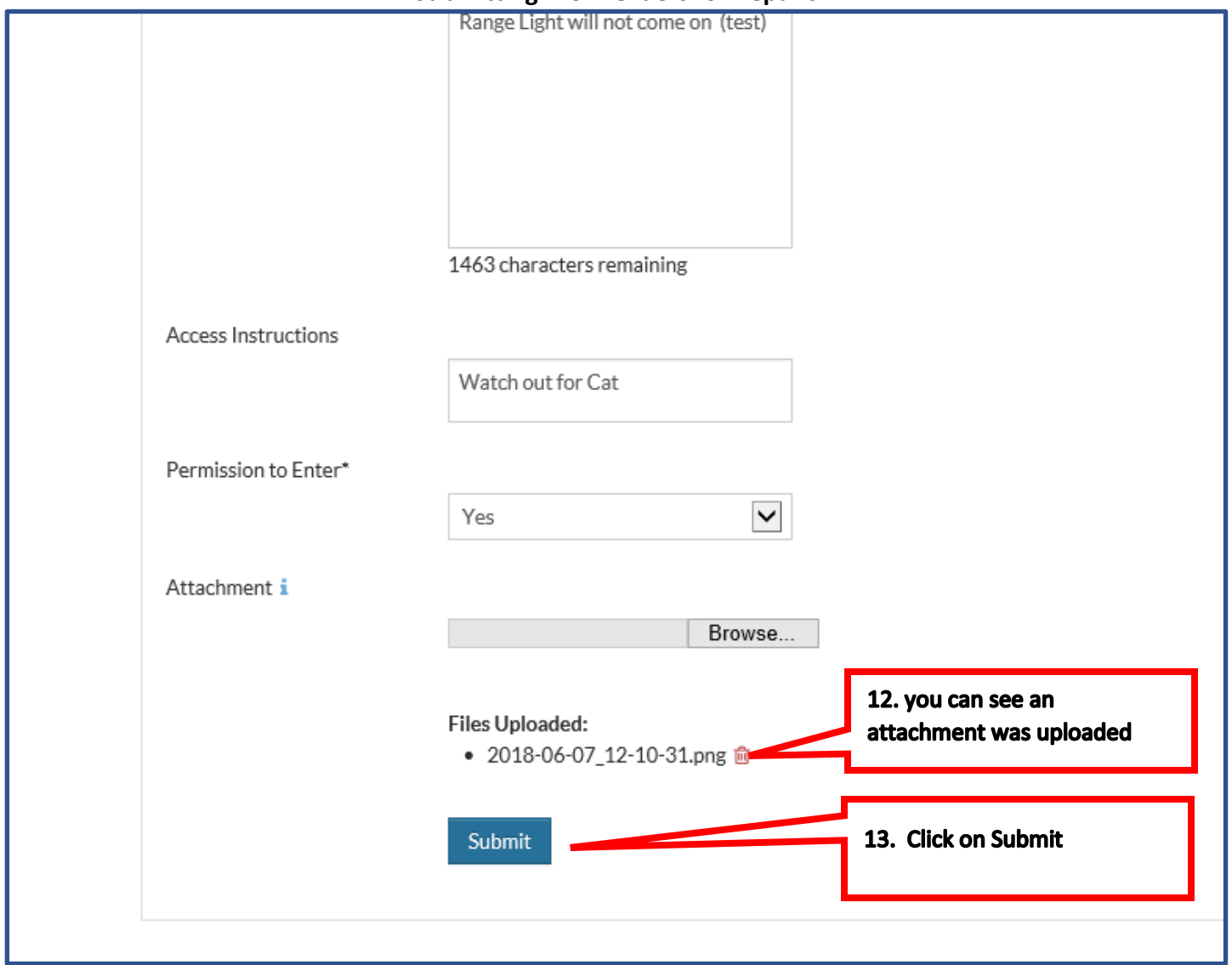

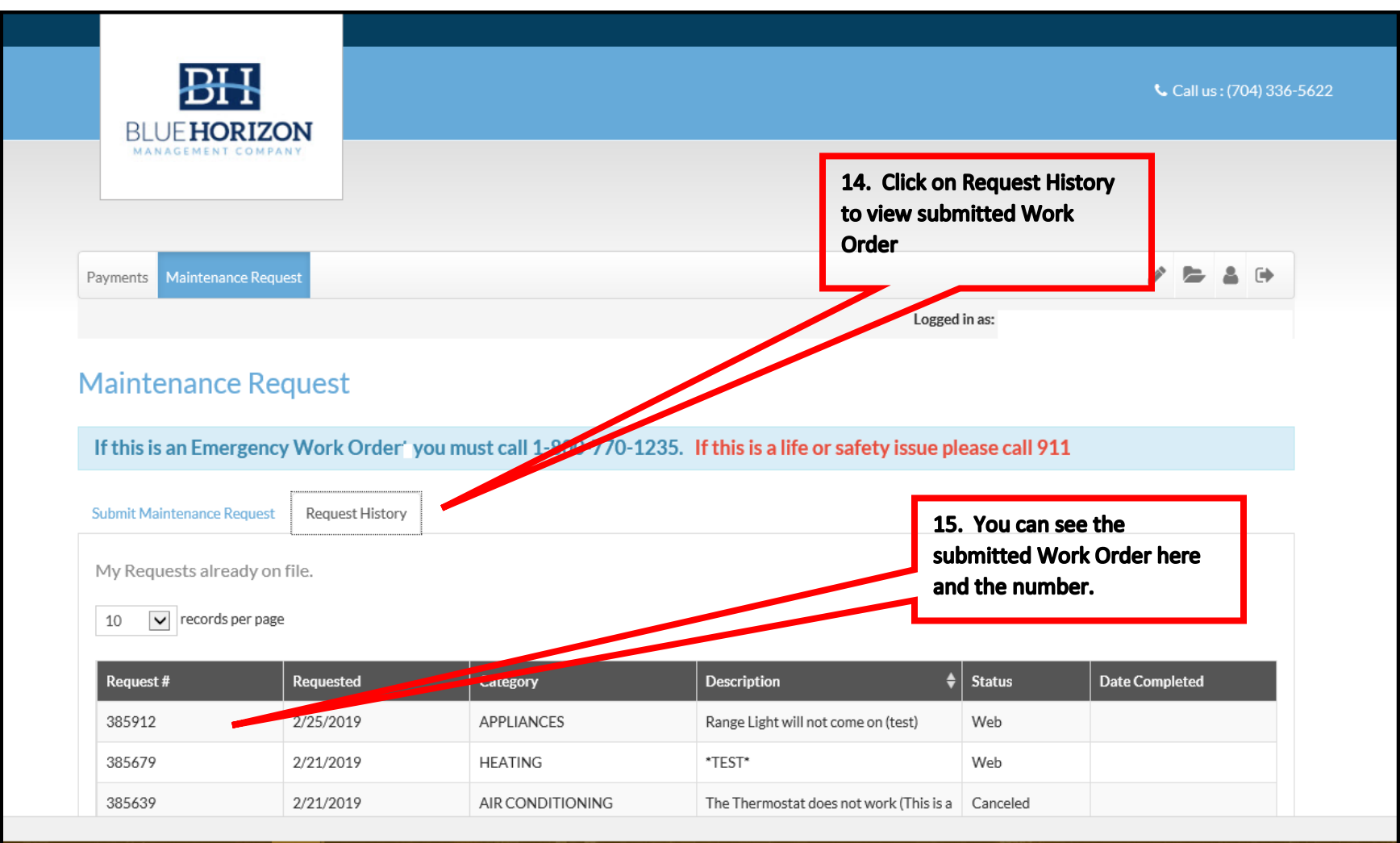